#### SBS5322 Basics of Building Information Modelling

http://ibse.hk/SBS5322/

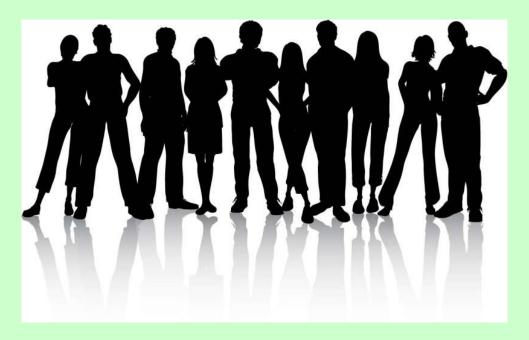

### **Teamwork solutions**

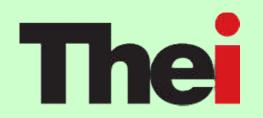

Ir. Dr. Sam C. M. Hui
Faculty of Science and Technology
E-mail: cmhui@vtc.edu.hk

## **Contents**

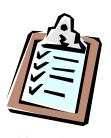

- Team working
- BIM work flow
- Office organization
- Internal collaboration
- BIM project execution
- BIM for lifecycle

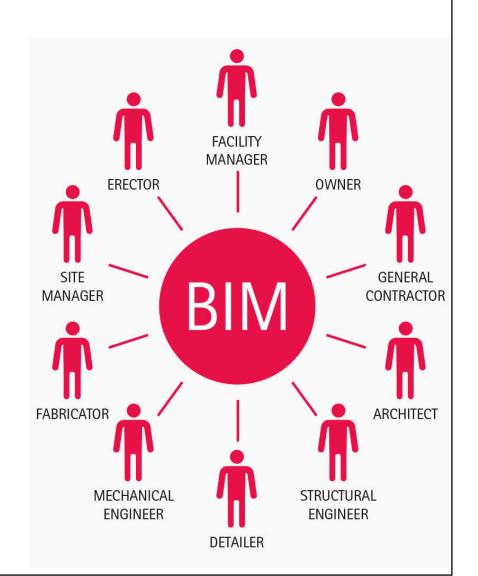

#### Current team working in the building industry

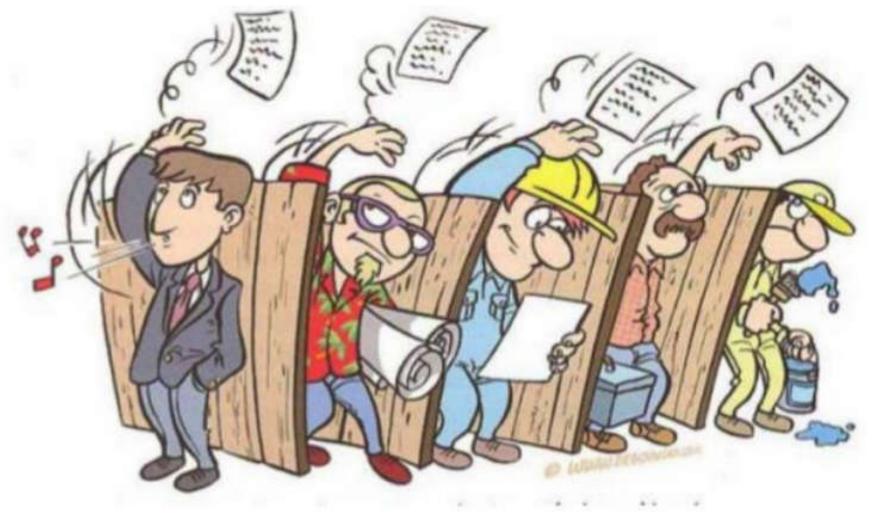

Common Pre-BIM Process

enter data again

errors

| Pre-Design Schematic Design Construction Bid Construction Phase Development Documents Phase Phase | Pre-Design | Schematic | Design      | Construction | Bid   | Construction |
|---------------------------------------------------------------------------------------------------|------------|-----------|-------------|--------------|-------|--------------|
|                                                                                                   | Phase      | Phase     | Development | Documents    | Phase | Phase        |

BIM can streamline fragmented work processes in construction – "silos"

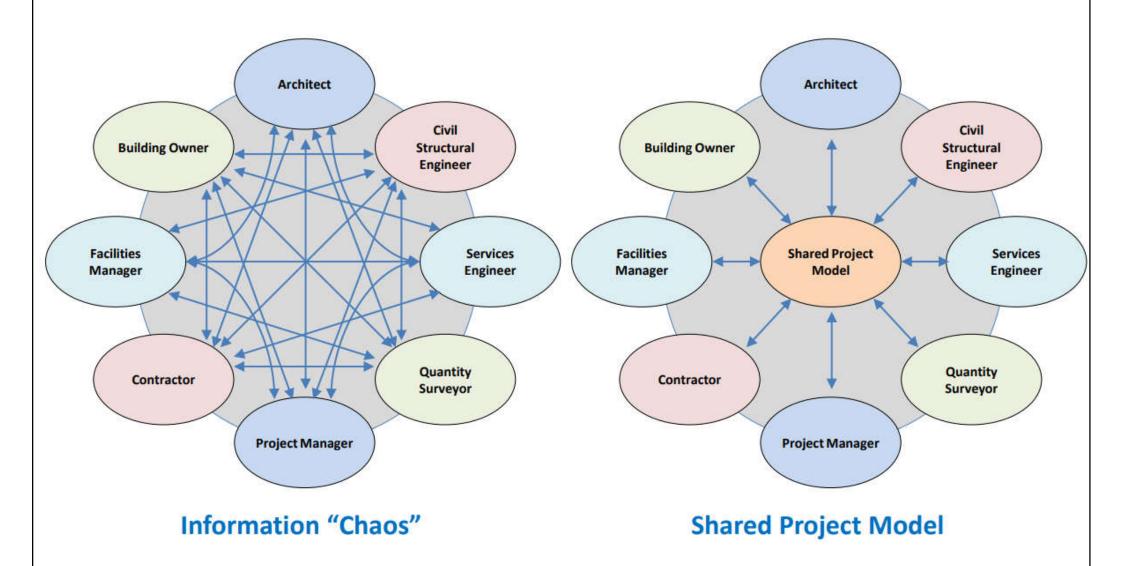

BIM simulates new project management style & culture for all disciplines to collaborate on building projects.

# Using BIM across various disciplines in building, construction and infrastructure

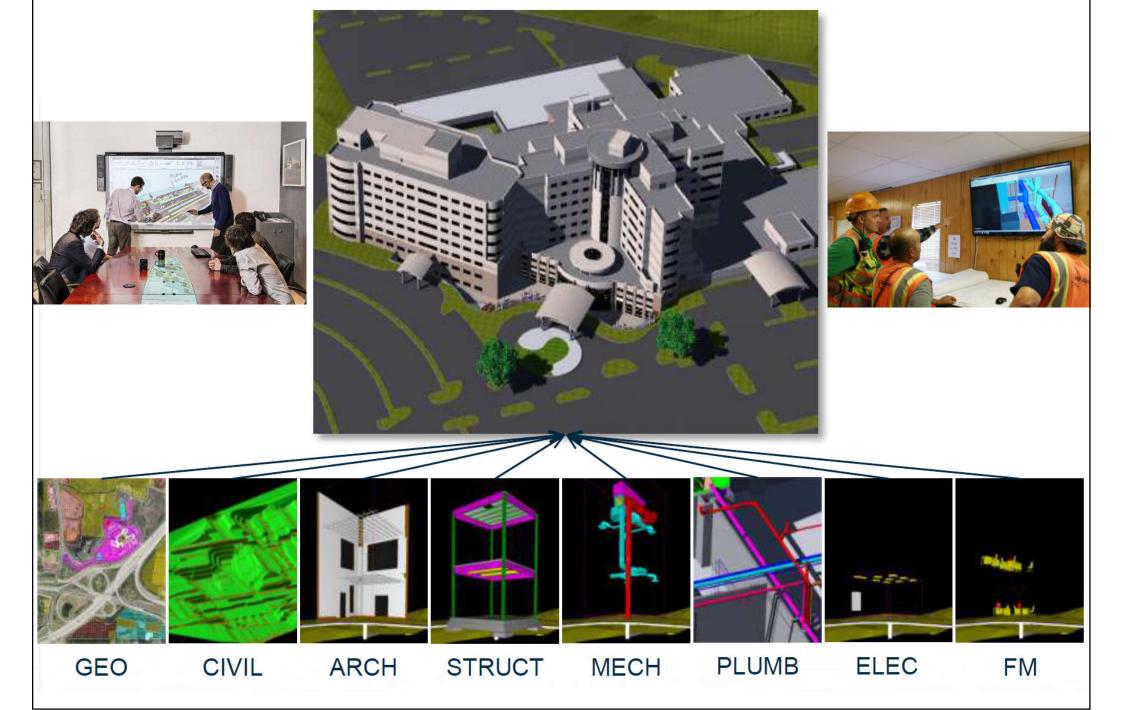

BIM - The Sky is the Limit

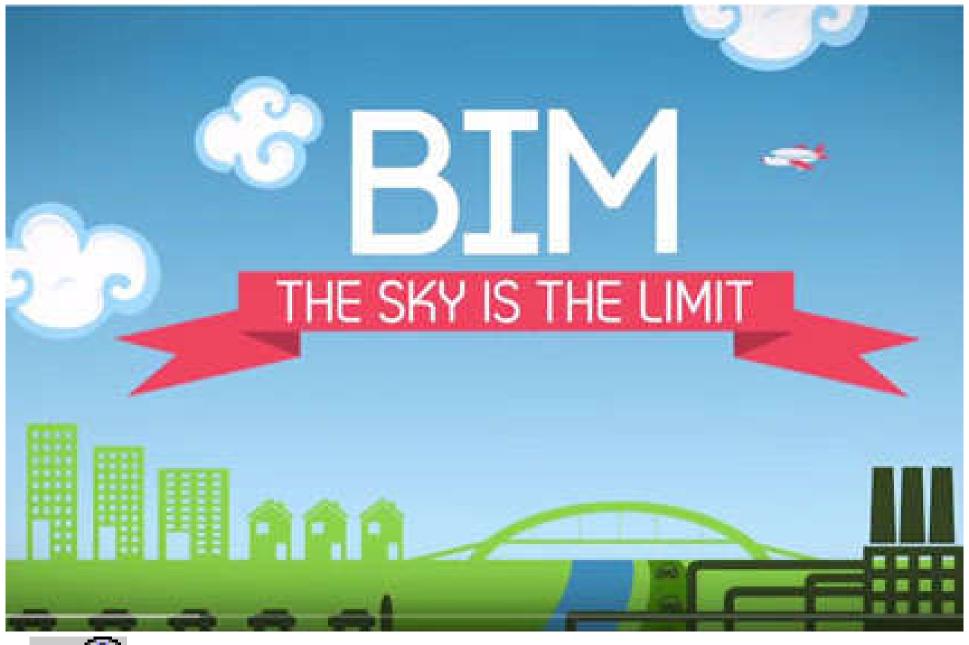

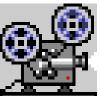

Video: BIM - The Sky is the Limit (6:12) https://youtu.be/cTX9mQbOjuY

#### Complex information flow in building and construction

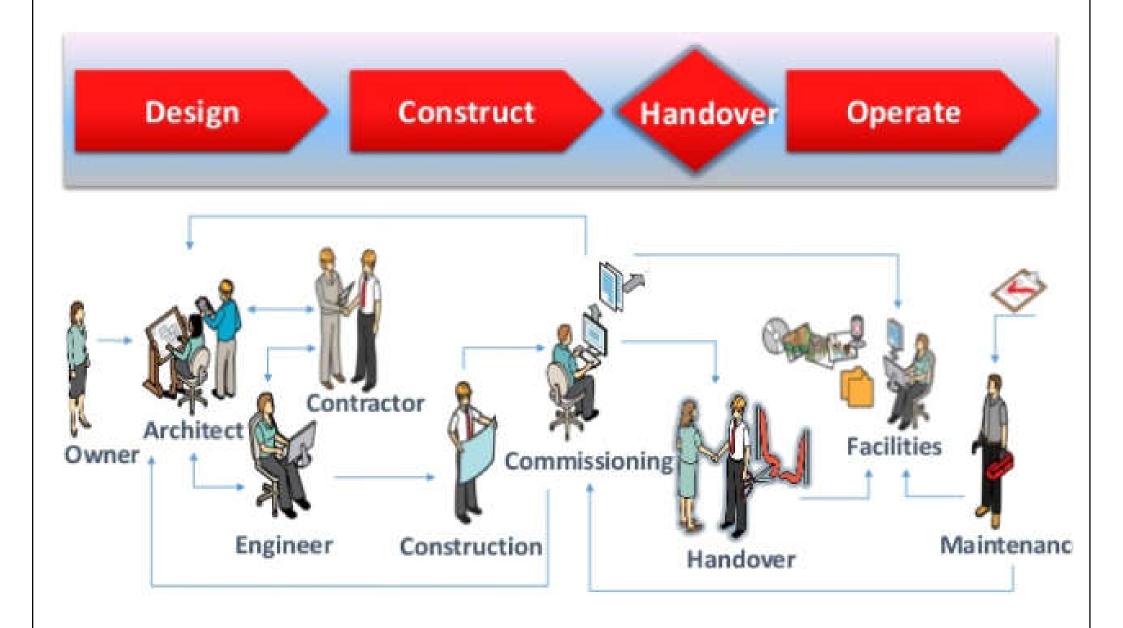

#### Key Stakeholders Many BIM Touch Points Maintenance Team · Parts list Maintenance Document Controller Instructions · Build agreed structure from templates Facilities · Ensure quality and consistency Management Workflow · Integration with the Help Construction Team Meta Data Asset service schedules · Review and approve submissions Performance criteria · Confirm as built not as designed ocumen' Security Customer Team · Project soft landing · Fully documented Technical Author Delivery Team · Content creation. . Tie commissioning and upload, modify after Project Director performance data to the asfeedback · Review status & progress build 30 model.

(Source: https://www.slideshare.net/p6academy/200460-delivering-operational-efficiency-in-the-new-dawn-of-complex-bim-data-through-the-use-of-oracles-auto-vue)

# The question is **NOT** about the technology!

Success BIM = Organisation (People)

+

**Process** 

+

**Technology** 

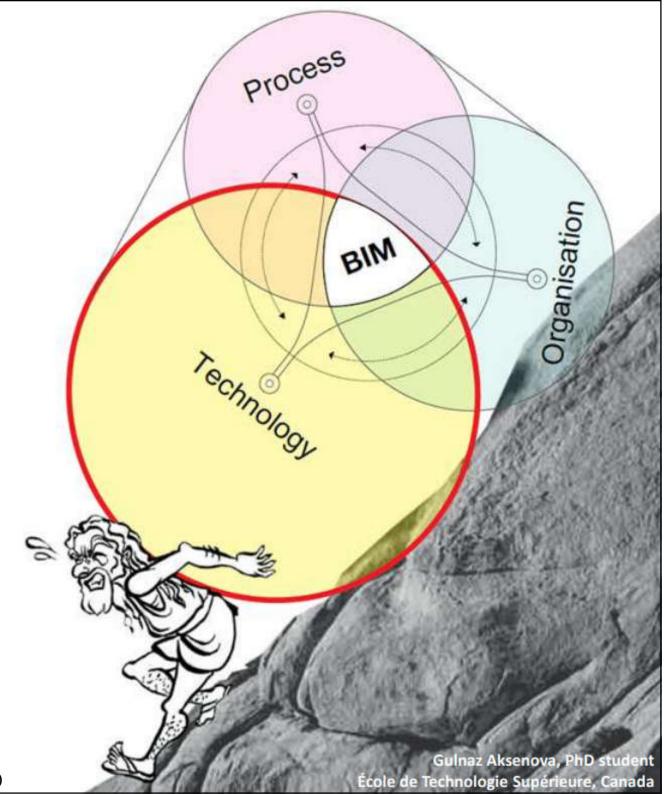

(Source: Prof Arto Kiviniemi, University of Liverpool)

If you want the winning team, do you select the cheapest players or do you select players with the right skills for every position?

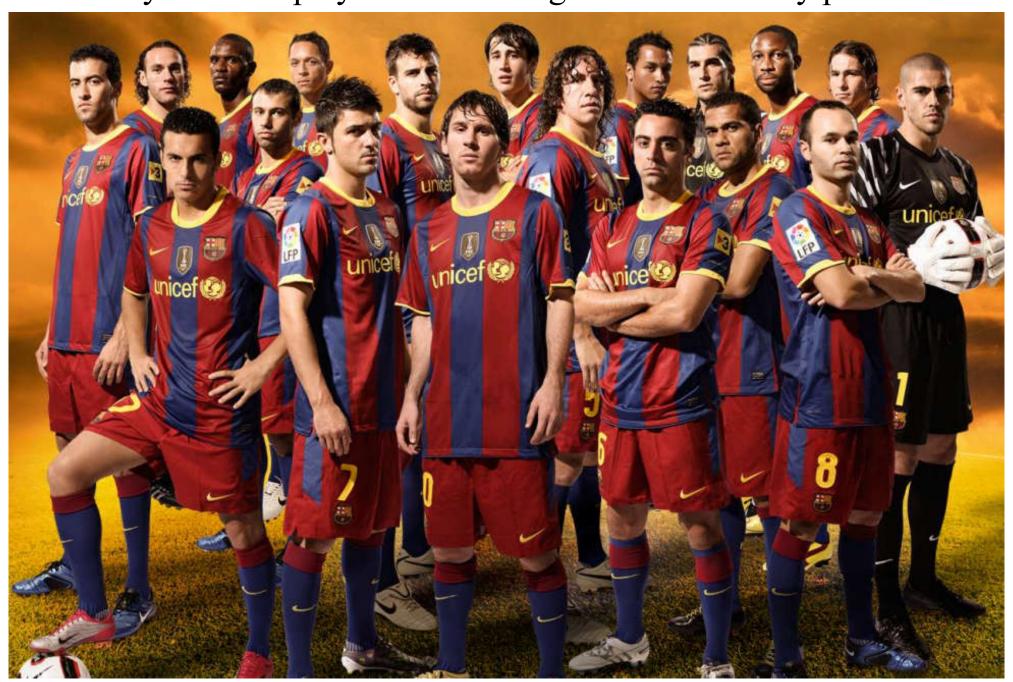

(Source: Prof Arto Kiviniemi, University of Liverpool)

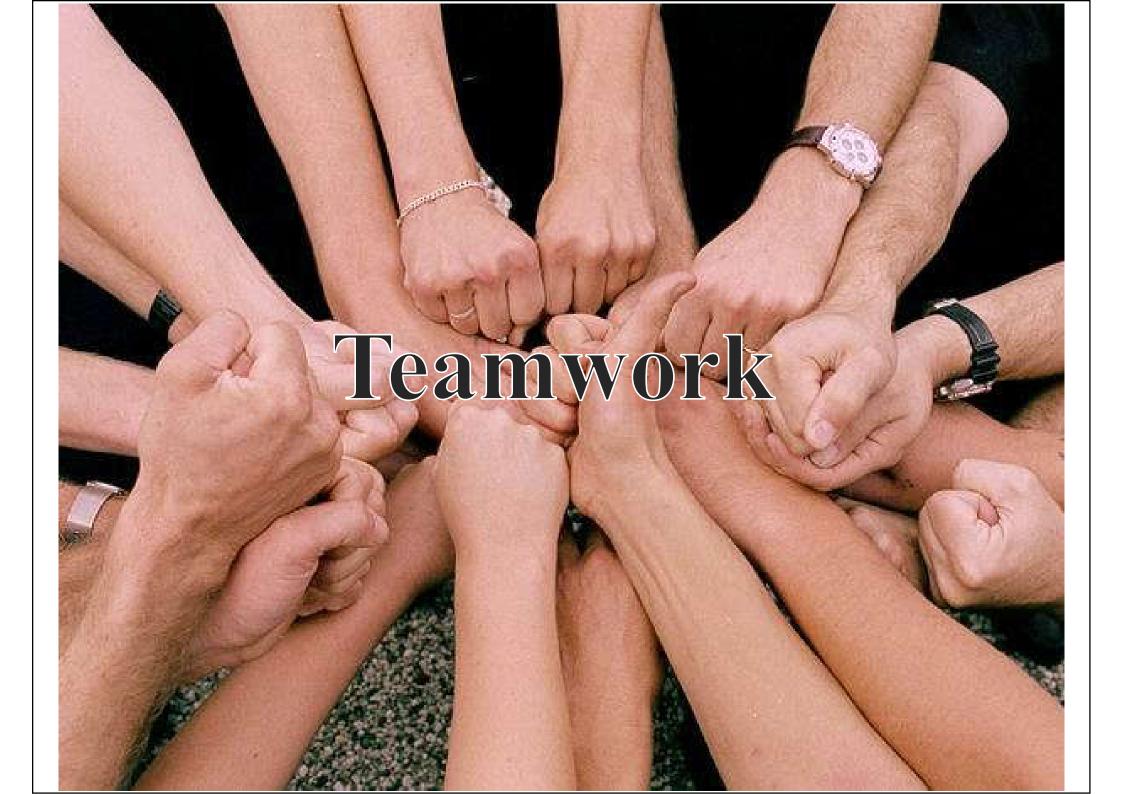

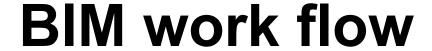

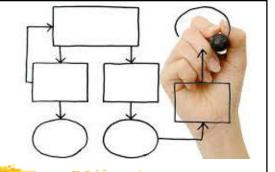

- BIM is a paradigm shift
  - From 2D linear thinking/geometrical method to 3D visual modelling
  - From drawing to digital information
  - From static to dynamic
  - From isolated parts to contextual relationships
- Change in culture and work flow
  - Work is divided up by major building elements in lieu of by drawing sheets
  - Decisions are made earlier as to materials, specifications and quantities

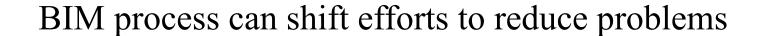

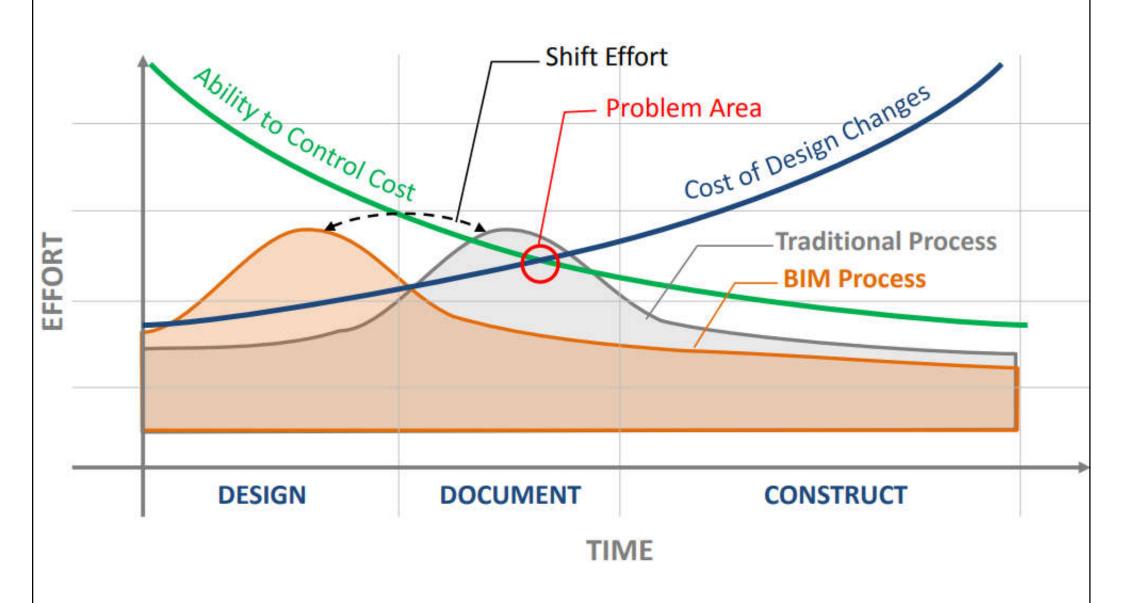

(Source: Patrick MacLeamy – HOK)

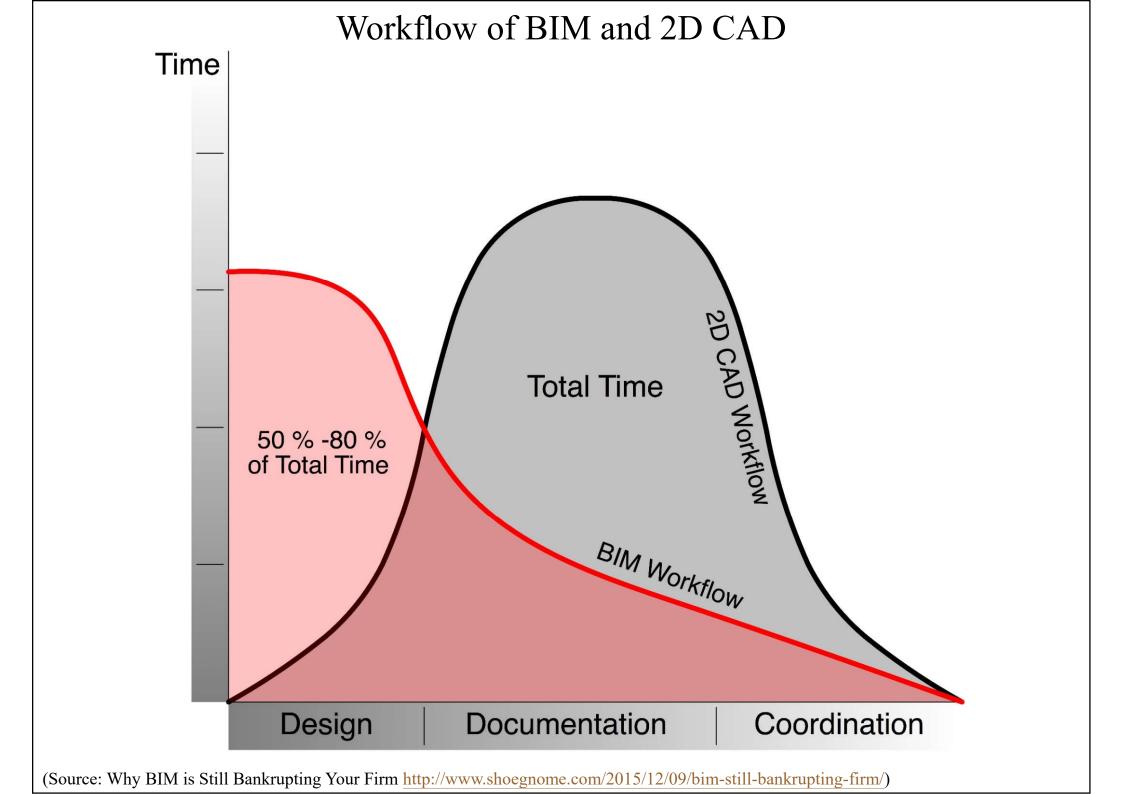

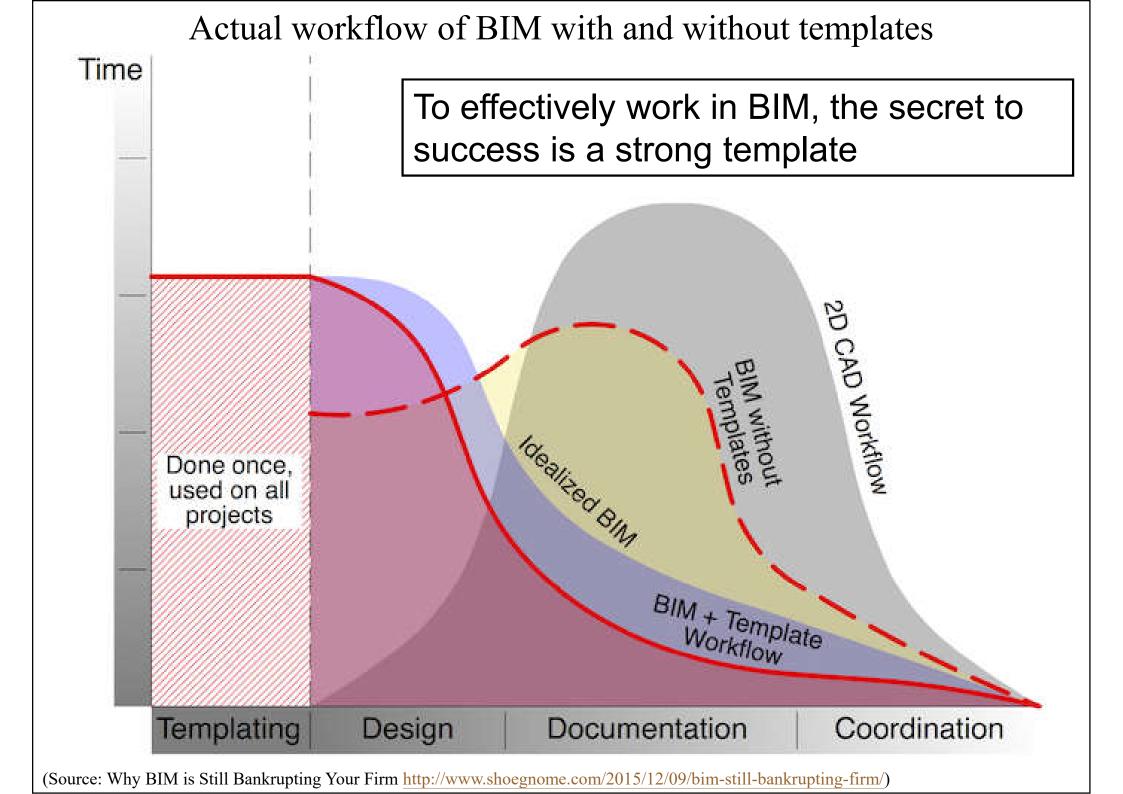

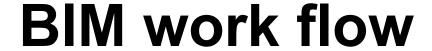

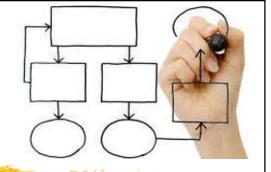

- Behaviour change towards collaboration
  - Co-ordination
    - Avoid gaps and overlap in team members work
  - Co-operation
    - Obtain mutual benefit by sharing work
  - Collaboration
    - Achieve results which could not be accomplished alone
- Integrated multi-disciplinary collaborative solutions for the construction industry

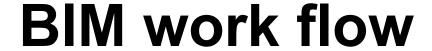

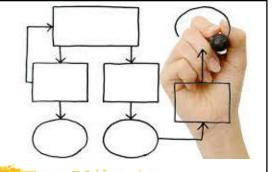

- Key points
  - Get senior management involved to ensure leadership support
  - Dedicate someone to the effort BIM Champion
  - Prepare a BIM plan keep it simple and specific
- Learning curve
  - There is an initial cost and loss of productivity while obtaining the necessary resources as firms go through the initial learning curve (6-18 months)

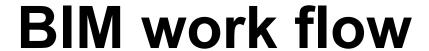

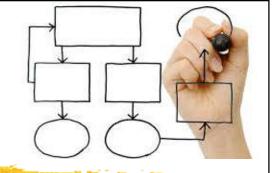

- The Periodic Table of BIM
  - https://www.thenbs.com/periodic-table-of-bim
  - Guide to ensure a successful BIM implementation

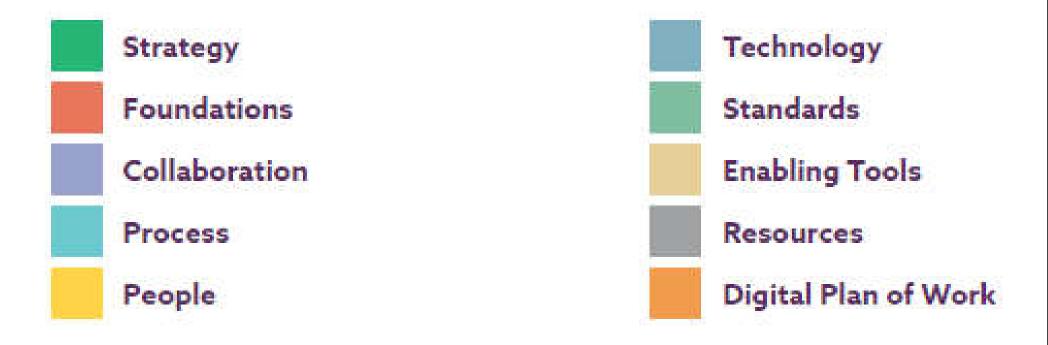

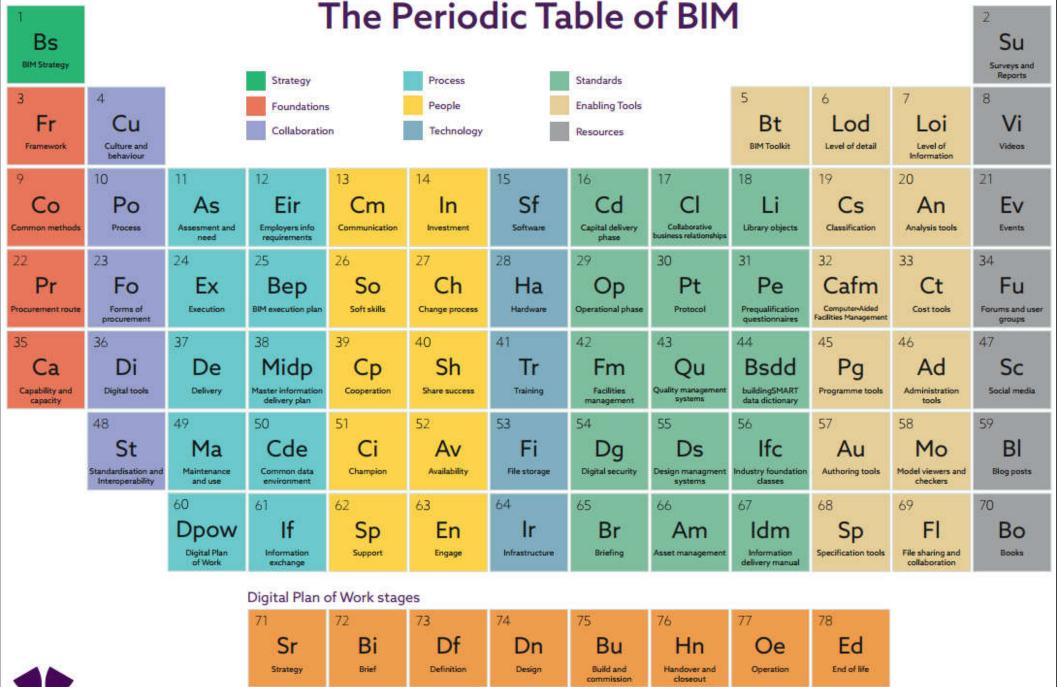

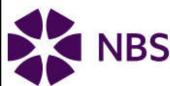

Use of the Periodic Table of is governed by the terms are conditions and licence at the

Find support on your BIM journey at theNBS.com/BIM

Copyright RBIA Enterpris

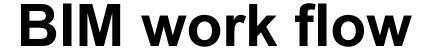

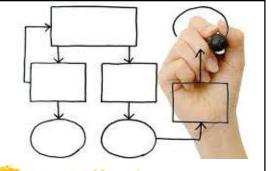

- Step-by-step guide to using BIM on projects
  - https://www.designingbuildings.co.uk/wiki/Stepby-step\_guide\_to\_using\_BIM\_on\_projects
    - To identify the decisions that will need to be made throughout the life of a built asset and the information deliverables required at each stage of the project to support those decisions
    - Information deliverables include model files, documents and structured data files containing information about the facility, floors, spaces, systems and components (*digital replica* of the built asset)

# Step-by-step guide to using BIM on projects: following the RIBA plan of work stages

#### **Stage 0: Strategic definition**

• 0a: Business justification

• 0b: Strategic brief

#### **Stage 1: Preparation and brief**

• 1a: Appraisals

• 1b: Brief and information requirements

• 1c: Supplier appointments

**Stage 2: Concept design** 

**Stage 3: Developed design** 

**Stage 4: Technical design** 

**Stage 5: Construction** 

**Stage 6: Handover and close out** 

Stage 7: In use

\* The end of each stage is marked by an employer's decision point at which the employer needs specific information to help them decide whether the project has developed satisfactorily and whether it should continue to the next stage.

(Source: https://www.designingbuildings.co.uk/wiki/Step-by-step\_guide\_to\_using\_BIM\_on\_projects)

# Step-by-step instructions showing how to plan a project in compliance with BIM

- Structure the project and the data
- Create the building model
- Assign parameters and attributes; attach additional information
- Export the BIM model and give it to all those involved
- Check the model data and the components
- Revise and adjust the model; external planning partners add their data
- Import the external data into the project
- Compare the models and their components
- Add the changes to the original model
- Export the updated BIM model again and give it to all those involved
- •

# Collaboration in the Office

•Sharing and coordinating the work between the project team members is one of the most important tasks of the project leader and the CAD manager.

- •Project sharing method should be adequate for the project team size and the office organization.
- Advanced BIM programs provide effective solutions for this problem.

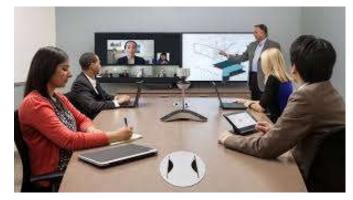

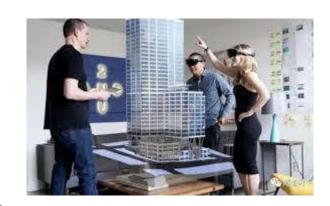

# Office Organization: Small Office

#### Organization:

- Two independent project teams
- Two projects run at the same time
- One project team contains 4-5 people
- Small to medium scale projects
- No full time CAD manager

#### **Problems:**

- No dedicated person to establish and maintain office CAD and IT standards
- Lack of professional design and visualization teams

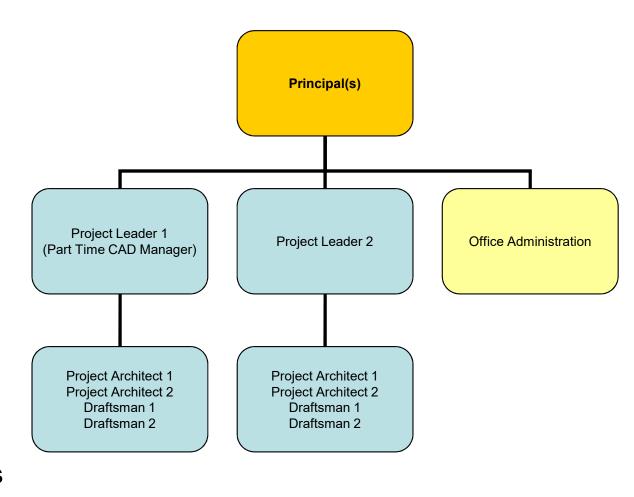

# Office Organization: Large Office

#### **Organization:**

- 4 project Teams
- Three projects run parallel (one big project)
- Two project teams are working on a big project under the supervision of a project director
- One project team contains 5-10 people
- Full time CAD and IT managers
- Independent design and Visualization Team supports the project architects

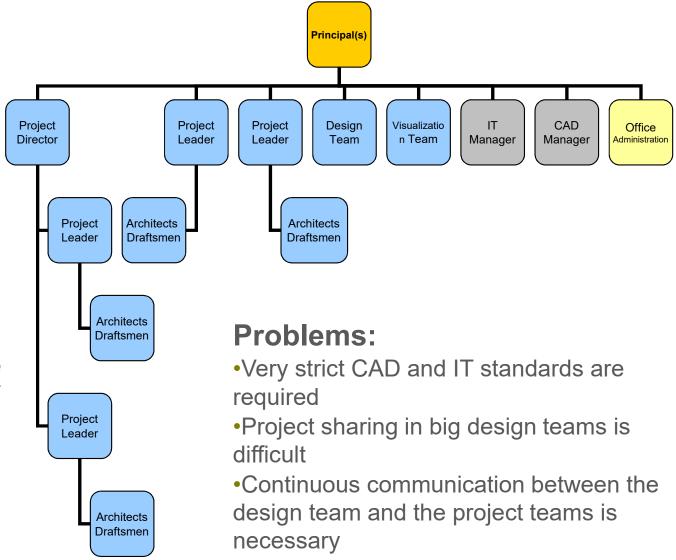

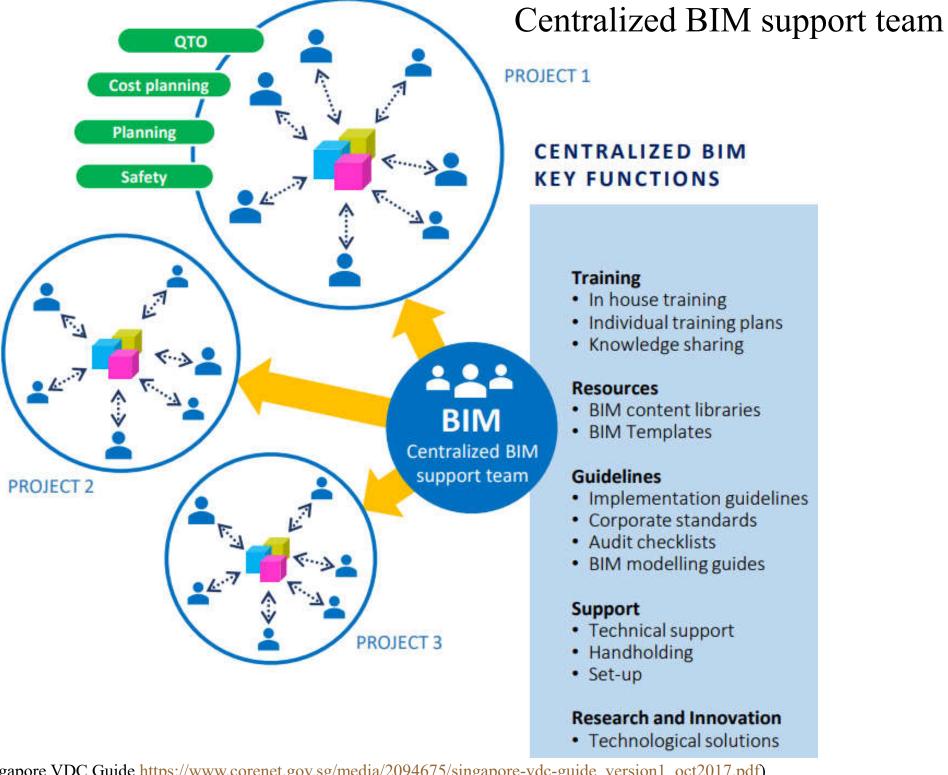

(Source: Singapore VDC Guide https://www.corenet.gov.sg/media/2094675/singapore-vdc-guide version1 oct2017.pdf)

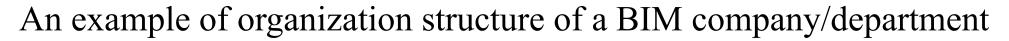

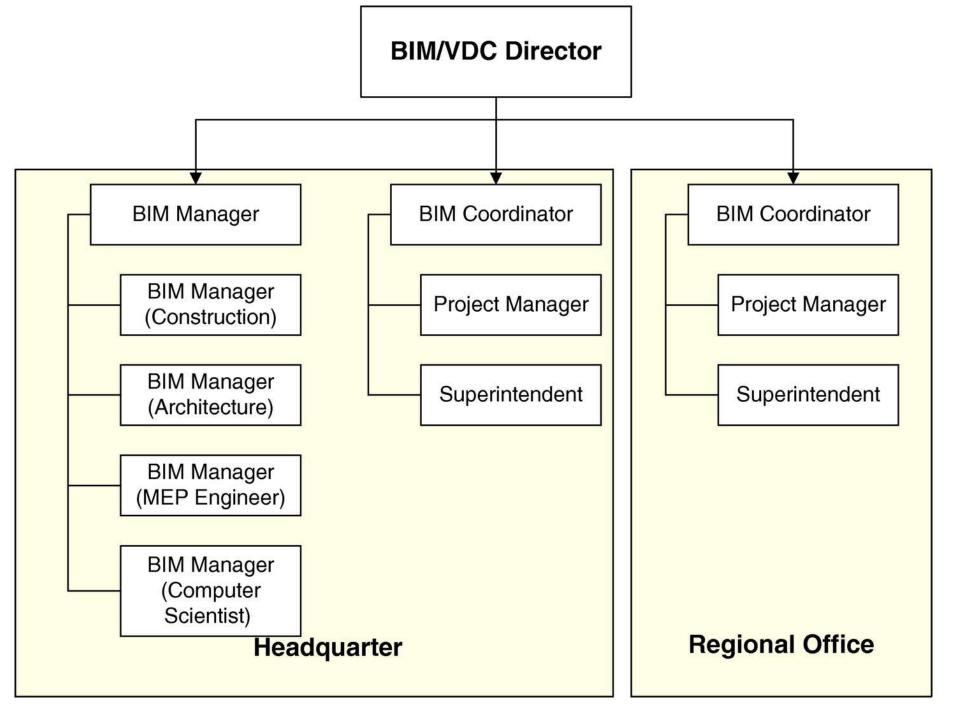

(Source: https://ascelibrary.org/doi/abs/10.1061/%28ASCE%29ME.1943-5479.0000390)

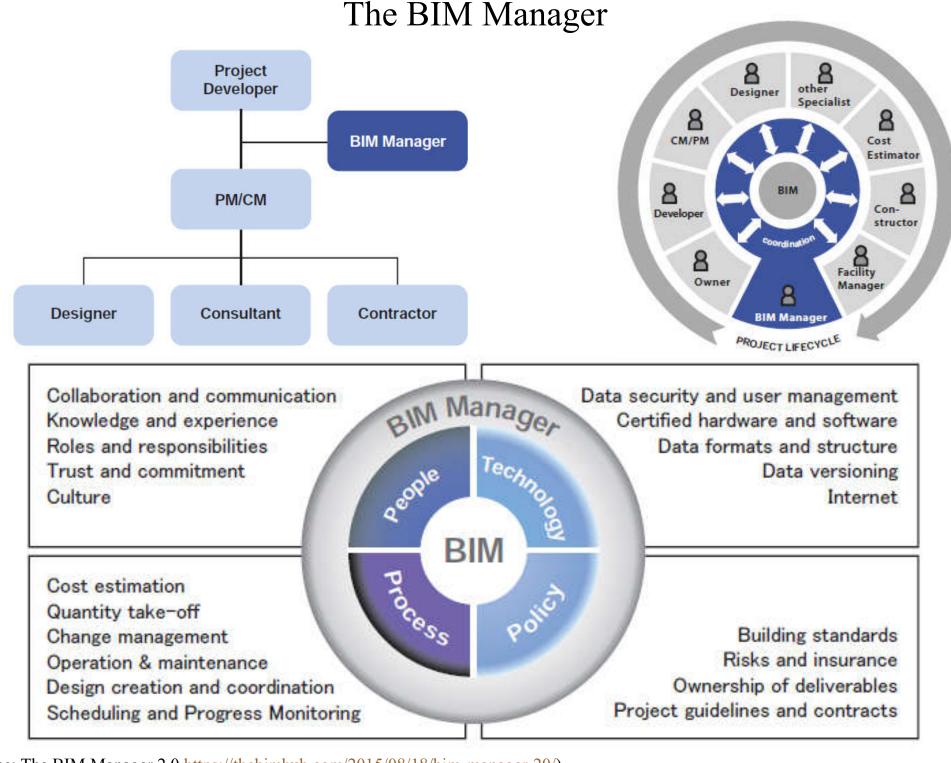

(Source: The BIM Manager 2.0 https://thebimhub.com/2015/08/18/bim-manager-20/)

#### Typical tasks of a BIM Manager

- Receive and manage multiple subcontractor models
- Coordinate all BIM Logistics (contracts, emails, file sharing, etc.)
- Create, maintain and analyze federated model mainly for coordination purposes
- Review and document design and coordination conflicts
- Run and analyze clash detection on federated model
- Prepare and distribute clash reports to facilitate the coordination process
- Schedule and facilitate coordination meetings along with project manager and/or superintendent
- Write meeting minutes
- Site inspection and liaising with trade contractors
- Meet with designers/owners as required to facilitate review of models as needed
- Compile contract BIM close out documentation

#### BIM role classification

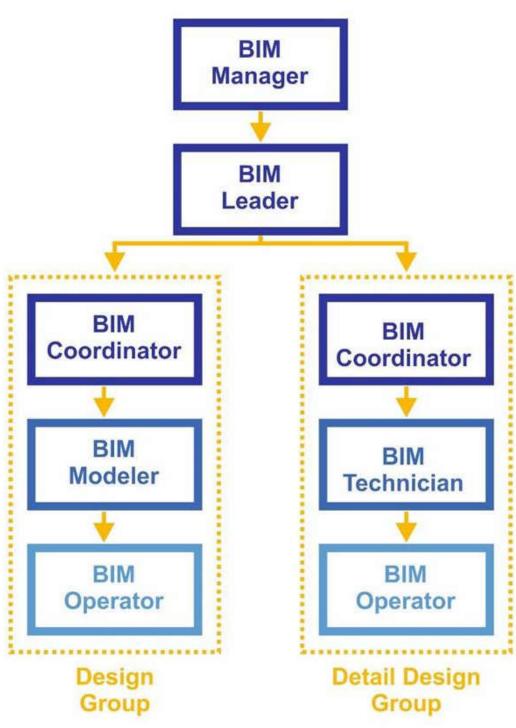

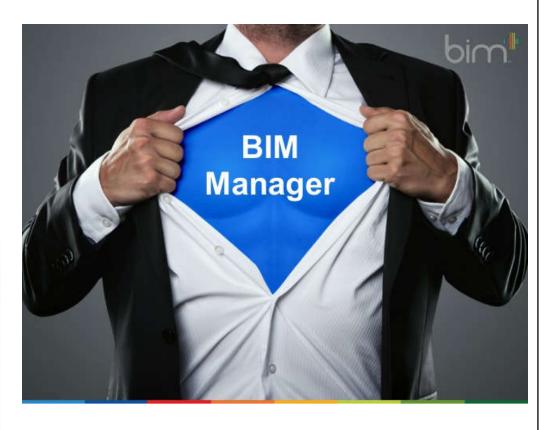

#### 4 key areas of BIM management:

- Model & drawing management
- Information management
- Design & construction management
- Stakeholder management

(Source: BIM Role Classification http://www.esparlous-design.com/Pages.aspx?Id=26)

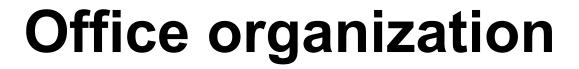

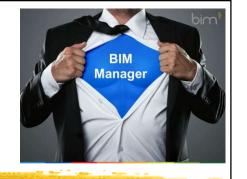

- Effective BIM management
  - It's everyone's responsibility
- 6 types of BIM Manager:
  - Project BIM Managers
  - BIM Coordinators
  - Information Manager
  - Technical BIM Manager
  - Construction BIM Manager
  - Internal BIM Managers (within an organization)

#### BIM management structure

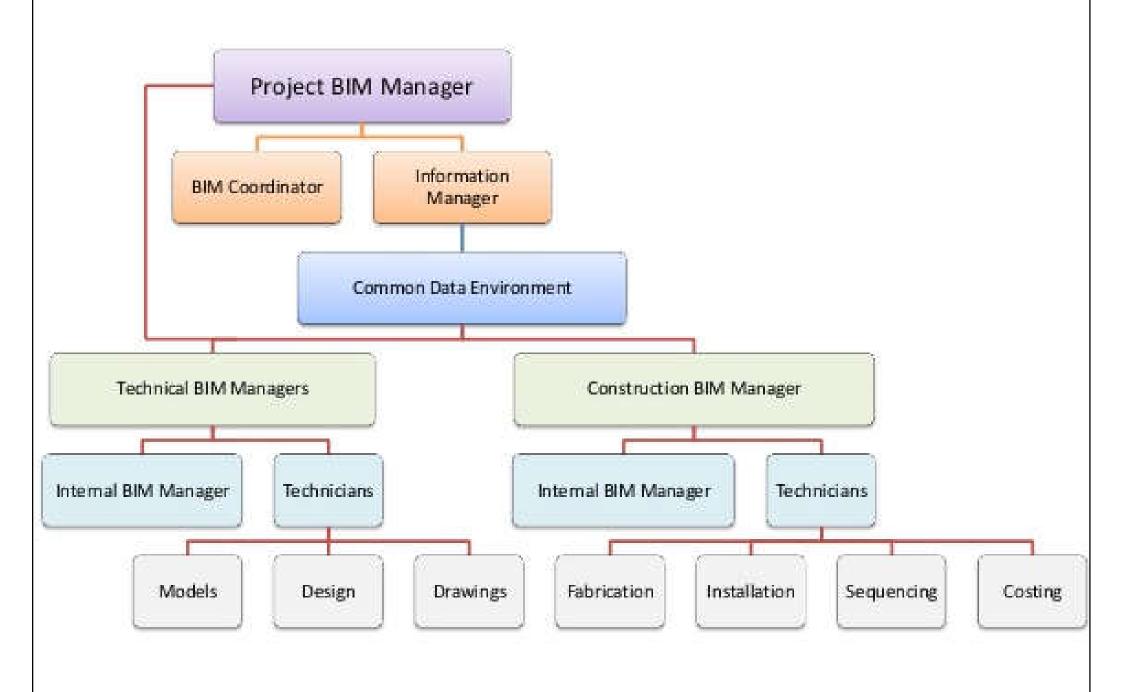

(Source: Defining the role of the BIM Manager https://www.slideshare.net/BIMUserDay/5th-qatar-bim-user-day-defining-the-role-of-the-bim-manager)

## Internal Collaboration-BIM

BIM applications allow the sharing of the project data between the project team members.

The most common project sharing methods are:

- File server based teamwork solutions
- Client-server based teamwork solutions
- Hotlinked file methods

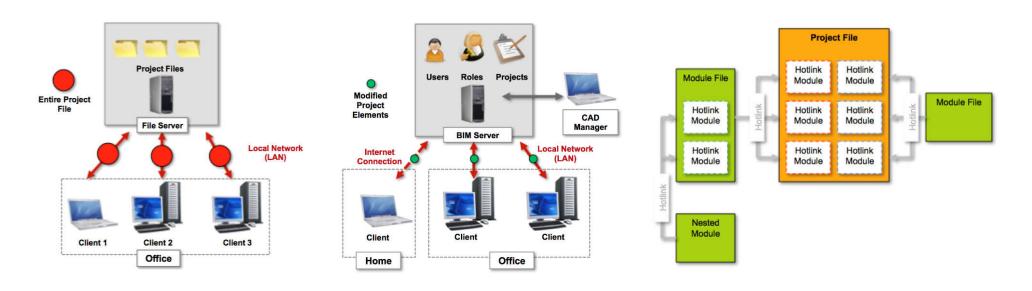

(Source: Graphisoft BIM Curriculum http://www.graphisoft.com/learning/bim-curriculum/)

# File Server Based Teamwork Solutions

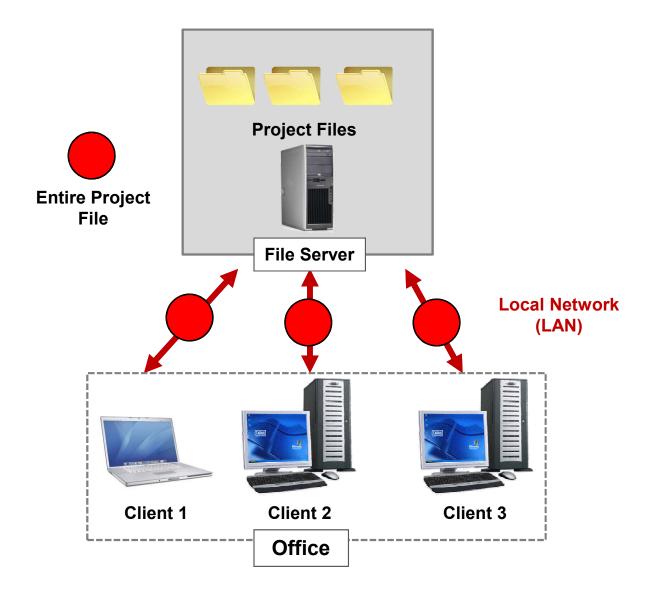

# File Server Based Teamwork Concept

- •File server based teamwork solutions are based on the same concept:
  - Central file contains the complete virtual building database
  - Team members work on local copies
  - Team members have dedicated workspaces
  - Team members send and receive changes regularly

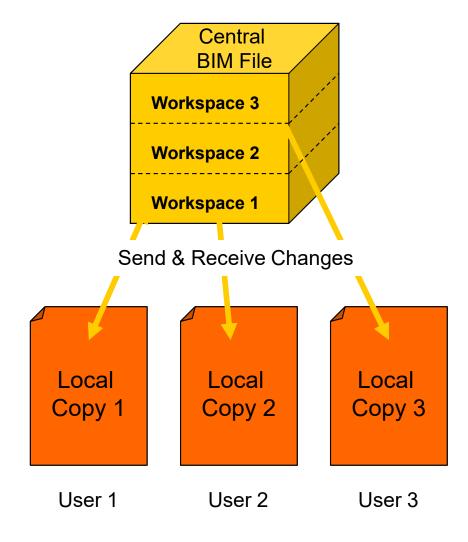

# Workspace Definition

Workspaces can be reserved by different methods:

 By Selection (e.g. Stories, sections, elevations, drawings, marquee areas)

By Criteria (e.g. Layers, element types)

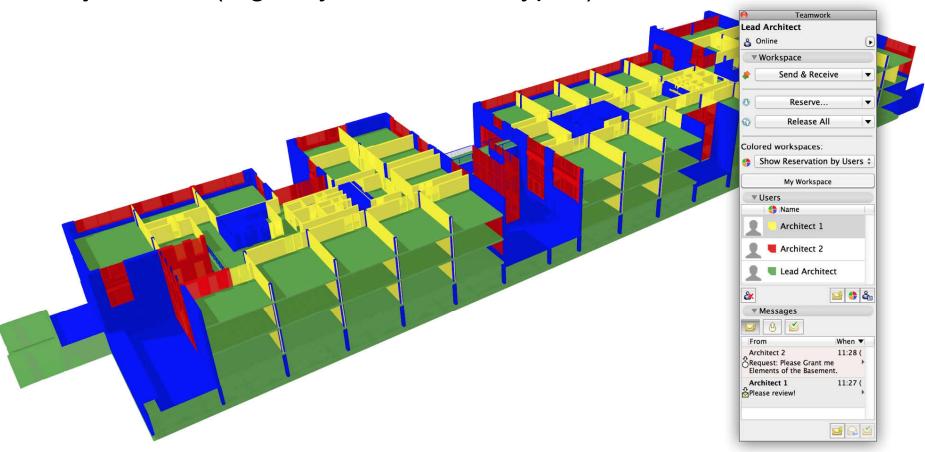

(Source: Graphisoft BIM Curriculum <a href="http://www.graphisoft.com/learning/bim-curriculum/">http://www.graphisoft.com/learning/bim-curriculum/</a>)

## Send & Receive Changes

Users must regularly send and receive changes to keep the central BIM file and the local copies up to date.

- •Changes made by any team member are sent to the shared Team Project by choosing **Send & Receive Changes** command, or (optionally) when signing out.
- •Changes sent to the Team Project do not appear automatically in other Teammates' copies. In order to see changes made by another Teammate, they have to **Receive Changes**.

### **Evaluation of File Server TeamWork Solutions**

### Benefits:

- Effective
  - Team members can work simultaneously on the same project
- Organized
  - •Team members have dedicated roles and rights. Overlapping workspaces are not allowed, thus users can't modify or delete accidentally the other's work
- Transparent
  - Team members can check the actual status of the project at any time
- Controllable
  - Team leaders can revise the changes made by the project team

#### ·Limitations:

- Team members can't send or receive changes simultaneously
- Sending and receiving changes can be slow with large projects
- Offices in remote locations can't access the project via regular Internet connection
- •There is no intelligent application on the server to manage users, projects and user roles

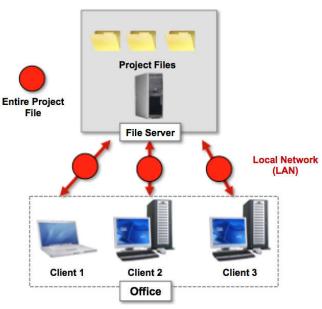

## Client-Server Based Collaboration Solution

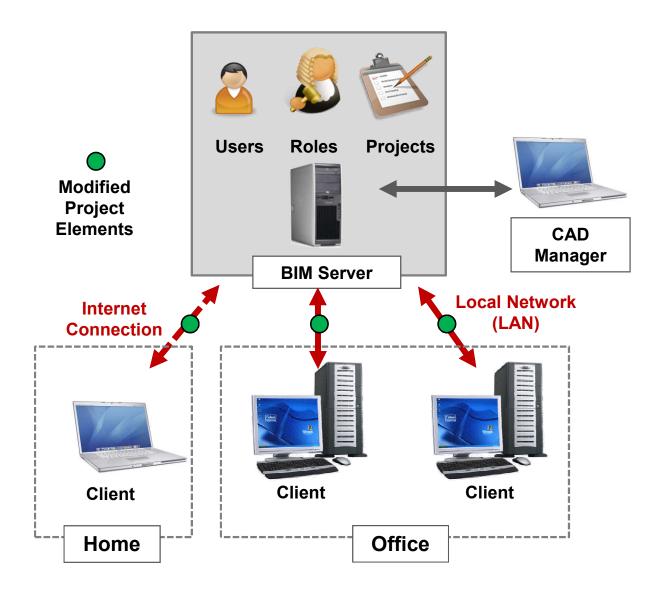

### **Evaluation of Client-Server TeamWork Solution**

### **Benefits:**

#### Effective

Team members can work simultaneously on the same project

#### Organized

Team members have dedicated roles and rights. No overlapping workspaces

### Transparent

Team members can check the actual status of the project at any time

#### Easy

Easy to adopt collaboration techniques

#### Fast

Only project changes are sent over the network

#### Flexible

On demand element reservation

#### Data Safety

Intelligent data filtering on the server

#### Offline Work

Users can work in their workspace in offline mode

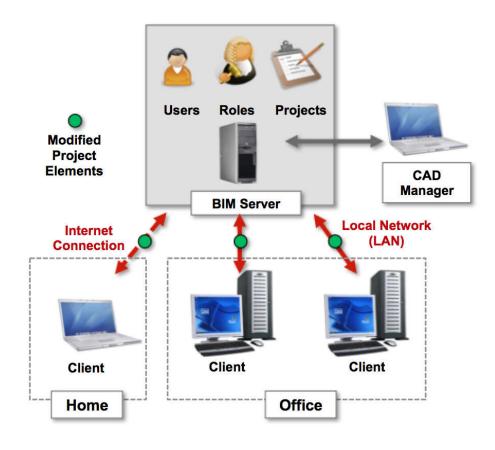

### **Limitations:**

- Users have to be online to utilize all features
- TeamWork in itself can't divide large projects into smaller parts

## The Hotlinked Files Concept

- •Using hotlinked files allows you to insert the contents of external files (sources or modules) into the currently open master project file (host file)
- •Whenever the content of a source/module file is changed, the modifications automatically appear in all instances of the hotlinked modules placed in the host file
- •Typical hotlink solutions are the hotlinked modules in ARCHICAD and external references (xRefs) in AutoCAD

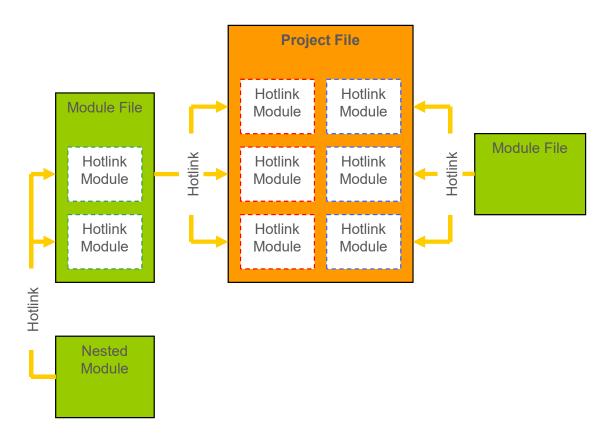

## Evaluation of the Hotlinked File Method

#### Benefits:

- •Hotlinks can be used effectively to manage repetitive elements in a project (e.g. rooms in a hotel)
- Hotlinked files can also refer to other hotlinks. That is called a nested module.
- Hotlinks can be used to subdivide a larger building into smaller, easier-tohandle logical parts

#### •Limitations:

- Owner of the host file doesn't have automatic control over the content of the hotlinked files
- Changes of the hotlinked file can cause conflicts in the host project
- Moving or deleting the hotlinked file will break the link in the host file

## Complex Projects

- •In case of big or complex projects a custom collaboration solution is needed that is adequate for the office organization and the type of the project.
- •Combination of Teamwork files, with hotlinked modules and external references can be effective even in case of very complicated projects.

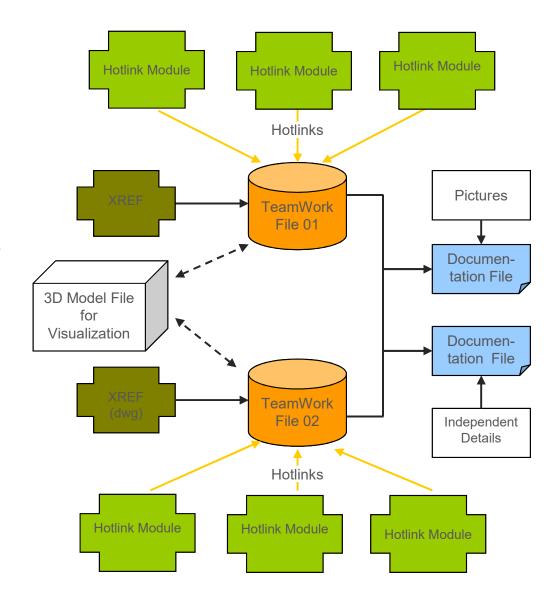

## Possible role distribution surrounding BIM in a large design firm

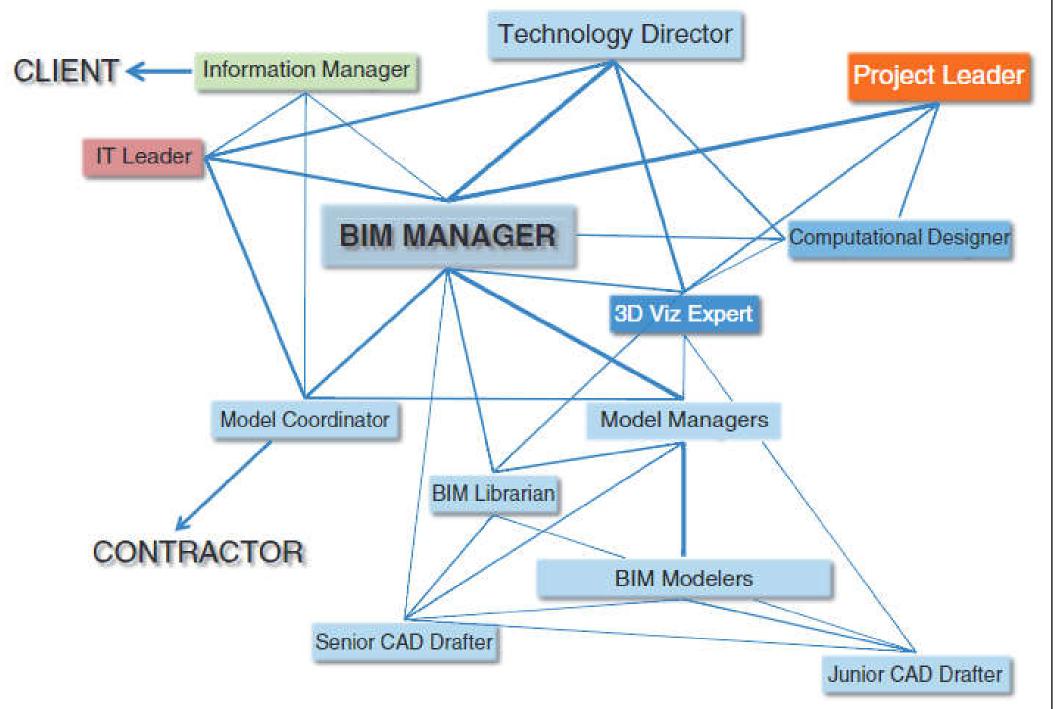

(Source: Holzer, D., 2016. The BIM Manager's Handbook: Guidance for Professionals in Architecture, Engineering, and Construction)

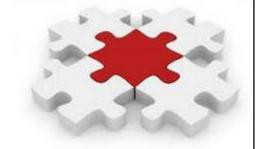

- BIM has to be configured for each project specifically
  - Definition of roles
  - Which data to be stored
  - Communication strategy
- The actual BIM configuration is dependent on requirements of stakeholders, participating companies, and project specific requirements

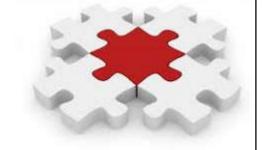

- Typical guidelines for BIM projects:
  - Development and use of the models
  - Information management
  - BIM Execution Plan (BEP or BxP)
  - BIM protocols
    - Coordination and conflicts
    - Model ownership & requirements
    - File formats, responsibilities
    - Cost estimating, scheduling
  - Level of development (LOD)

### BIM project execution planning procedure

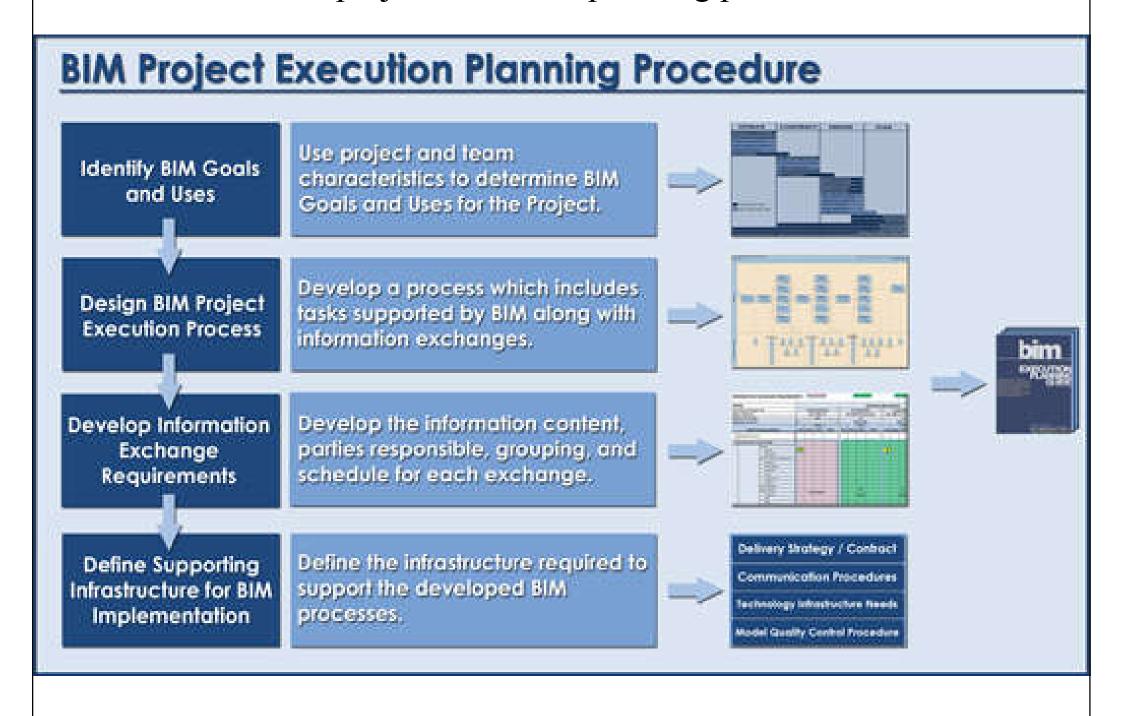

(Source: BIM Project Execution Planning Guide http://bim.psu.edu/Project/)

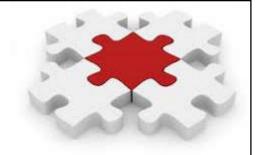

- Benefits of BIM Execution Plan (BEP)
  - Set clear goals & objectives across organization & teams
  - Increase accountability and productivity
  - Standardize your communication methods
  - Define roles and responsibilities
  - Bind all parties early in the RFP (request for proposal) process
  - Control project costs, schedule, scope & quality

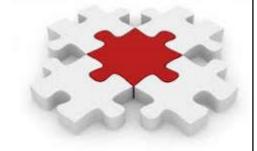

- Major issues of the BIM Execution Plan:
  - Project participants
  - Models to be used & content
  - Contract & record documents
  - Areas of the project
  - Schedule (delivery and updates)
  - Protocols for submission
  - Coordinate system & dimension accuracy
  - File format, naming, structure, software to be used

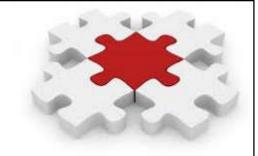

- Pre-contract BIM Execution Plan
  - It is prepared by prospective suppliers, setting out their proposed approach, capability, capacity and competence to meet the Employer's Information Requirements (EIR)
- Post-contract BIM Execution Plan
  - Once the contract has been awarded, the successful supplier then submits a post-contract BEP confirming the supply chain's capabilities and providing a Master Information Delivery Plan (MIDP). The MIDP is the primary plan setting out when project information is to be prepared, by whom, using what protocols and procedures

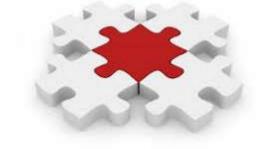

- BIM project execution plan templates
  - <a href="https://www.bca.gov.sg/BIM/others/BIM\_Execution\_Plan.doc">https://www.bca.gov.sg/BIM/others/BIM\_Execution\_Plan.doc</a>
  - <a href="https://bim.wikispaces.com/file/view/BIM\_PxP\_T">https://bim.wikispaces.com/file/view/BIM\_PxP\_T</a> emplate <a href="mailto:Made\_Easier.docx">Made\_Easier.docx</a>
  - <a href="http://classes.engr.oregonstate.edu/cce/winter2017/cce203/BIM\_ProjectExecutionPlanningGuide.pdf">http://classes.engr.oregonstate.edu/cce/winter2017/cce203/BIM\_ProjectExecutionPlanningGuide.pdf</a>
- BIM project execution plan example
  - <a href="http://bimexperts.com.br/wp-content/uploads/2015/12/Solve\_PxP.pdf">http://bimexperts.com.br/wp-content/uploads/2015/12/Solve\_PxP.pdf</a>

Basic flow of BIM data

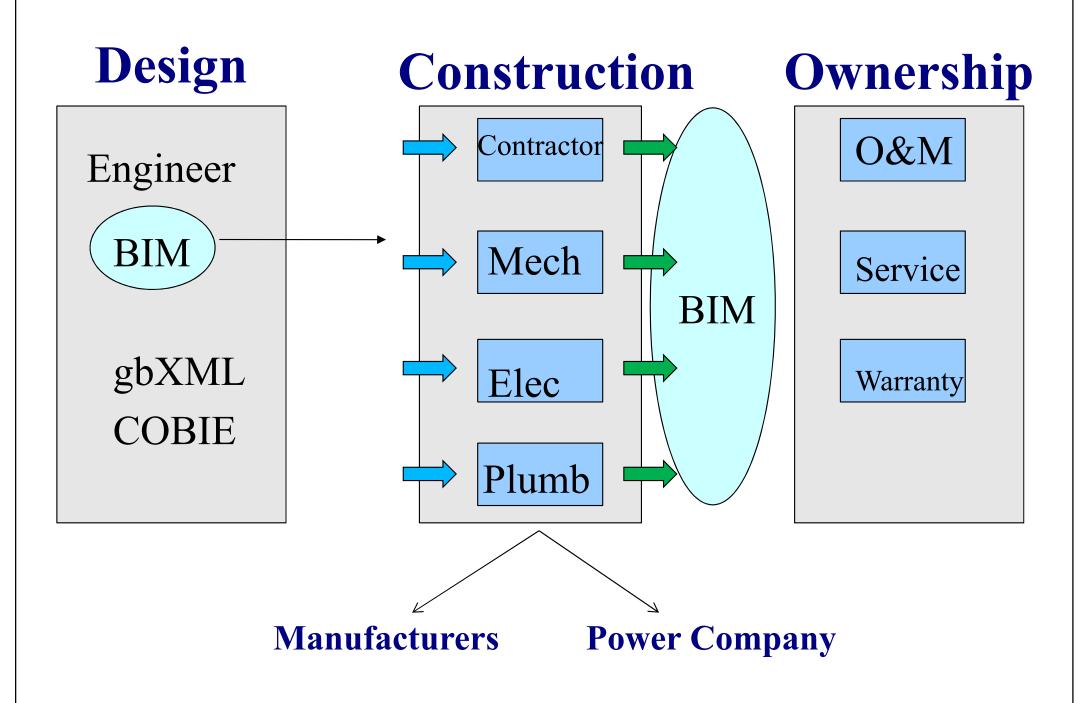

## Using BIM for all phases

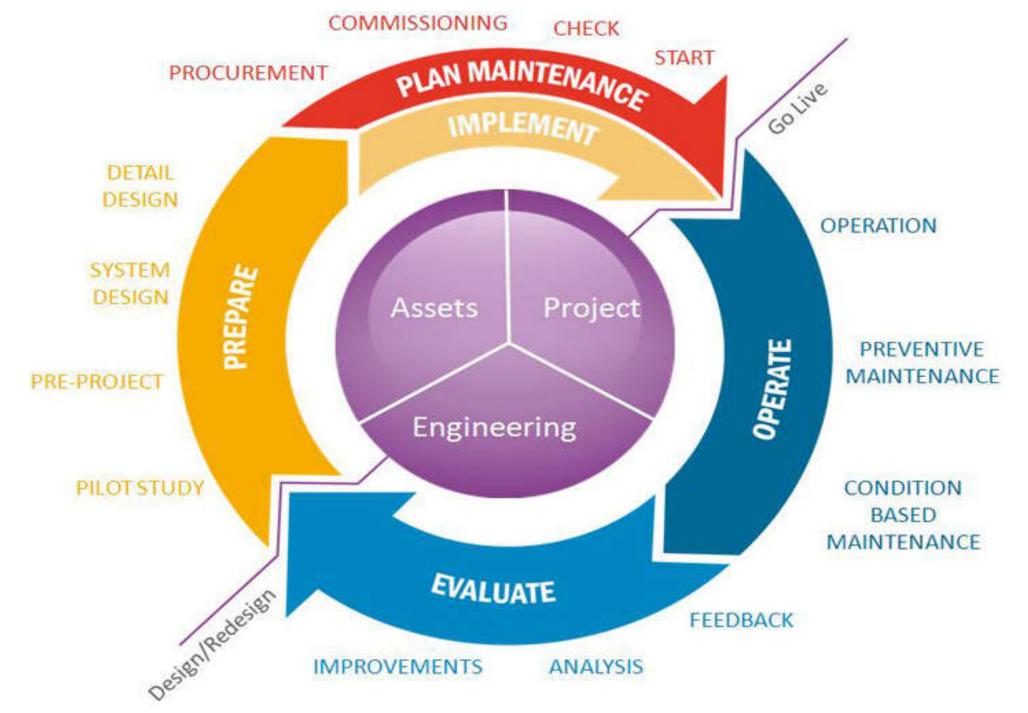

### Building lifecycle management (BLM) approach

#### Extended Collaboration Model for Design, Construction & Operations

BIM Level 3 Benefits Are Realized throughout the Building Lifecycle

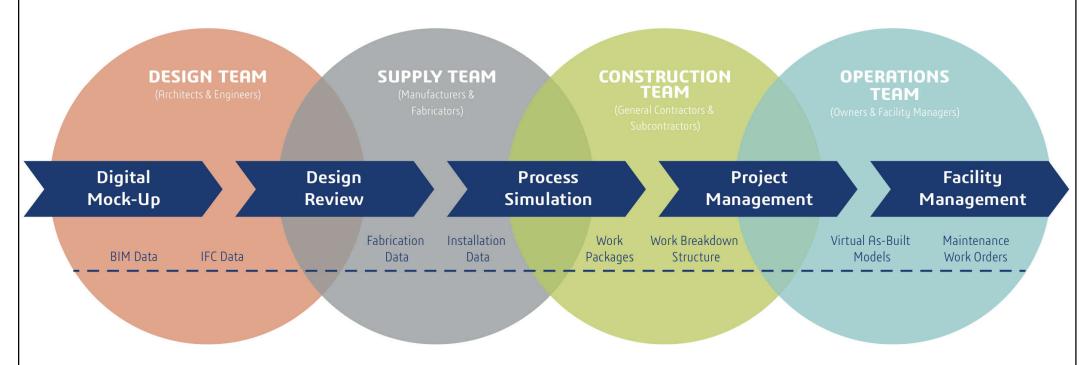

© DASSAULT SYSTÈMES S.A.

(Source: https://thebimhub.com/2015/11/02/think-a-zero-rfi-goal-is-impossible-consider-these/)

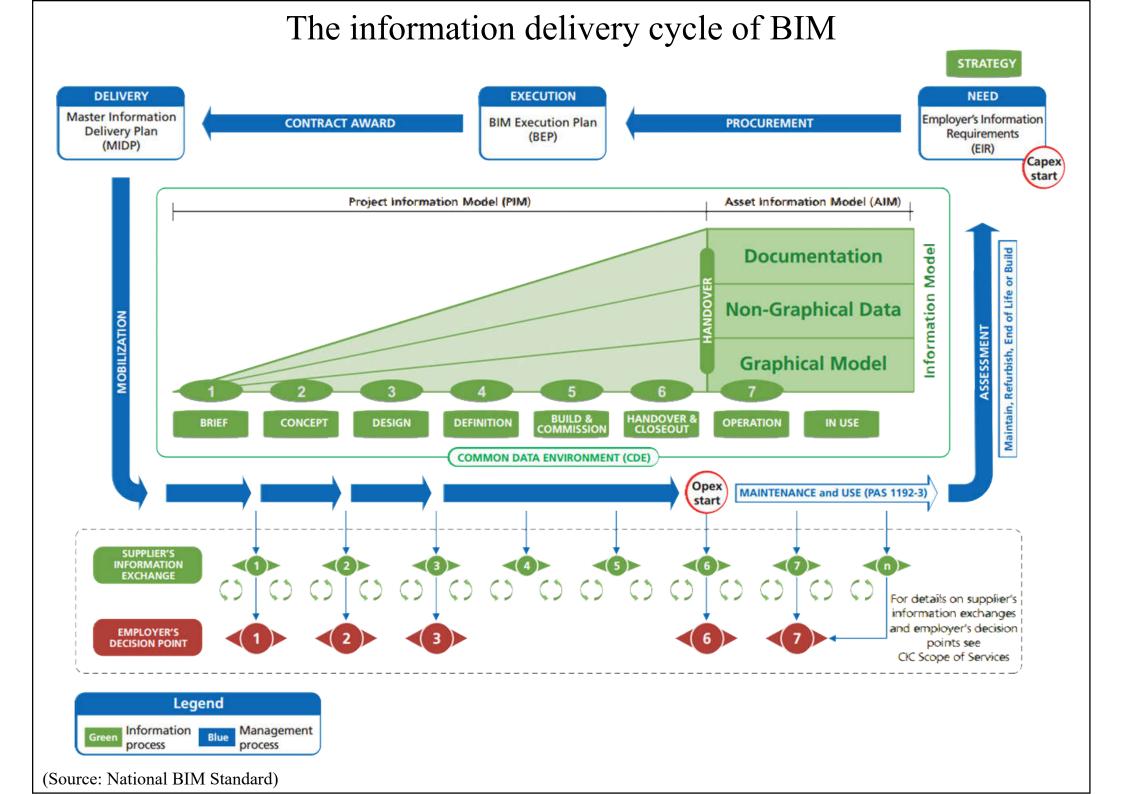

## Project information model (PIM) and asset information model (AIM)

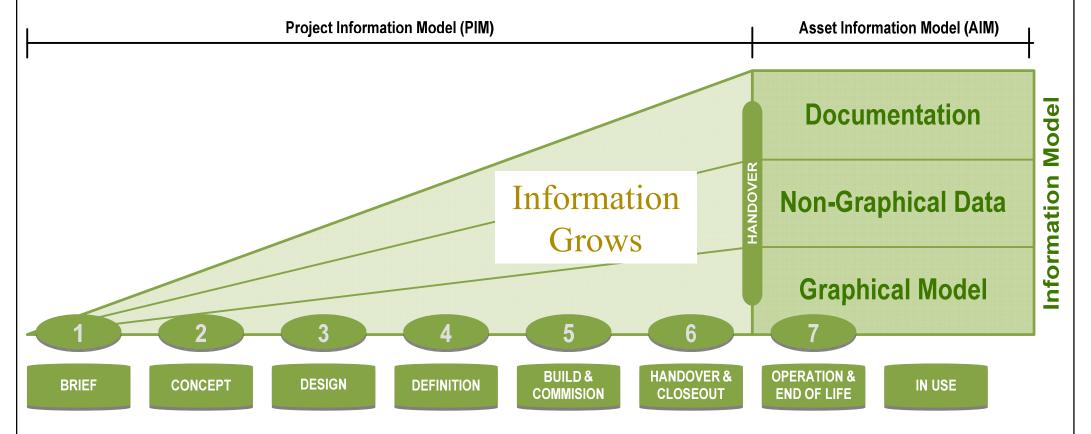

Business value creation potential of BIM for asset and facility management: create, manage and use asset lifecycle data and information to produce an 'asset information model' (AIM)

(Video: The NBS BIM Workflow (3:31) https://youtu.be/TQ\_Zgc8aQzE)

(Source: National BIM Standard)

Typical life cycle of commercial building

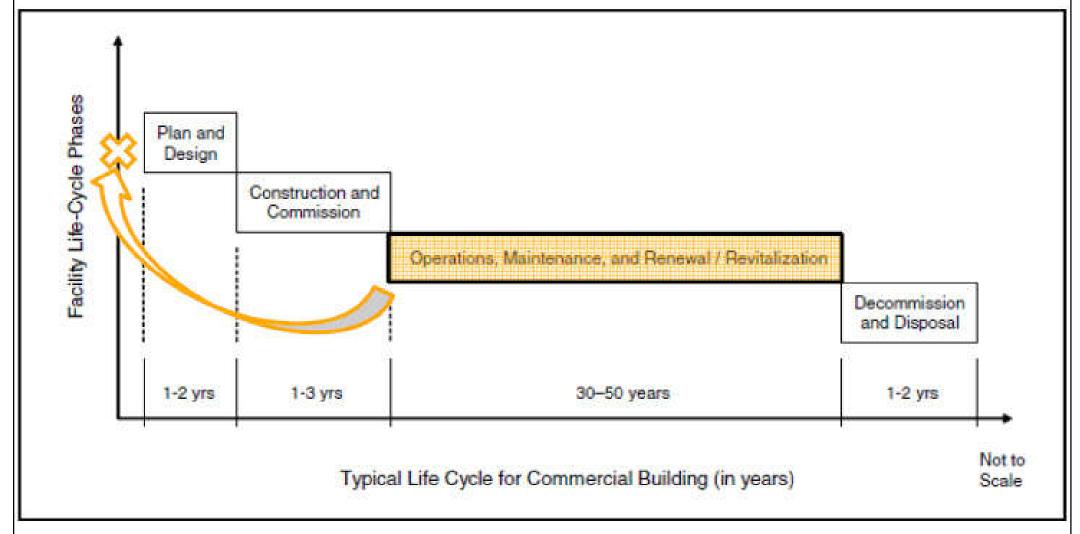

The early creation and progressive delivery of the functional and physical asset data and information required by the asset operator and maintainer will successfully drive sustainable business value creation and substantial cost savings, across the entire 20 to 50 year built asset lifecycle.

(Source: https://www.linkedin.com/pulse/bim-what-level-do-we-need-pitch-discussion-malcolm-irwin)

### Big data-supported BIM platform

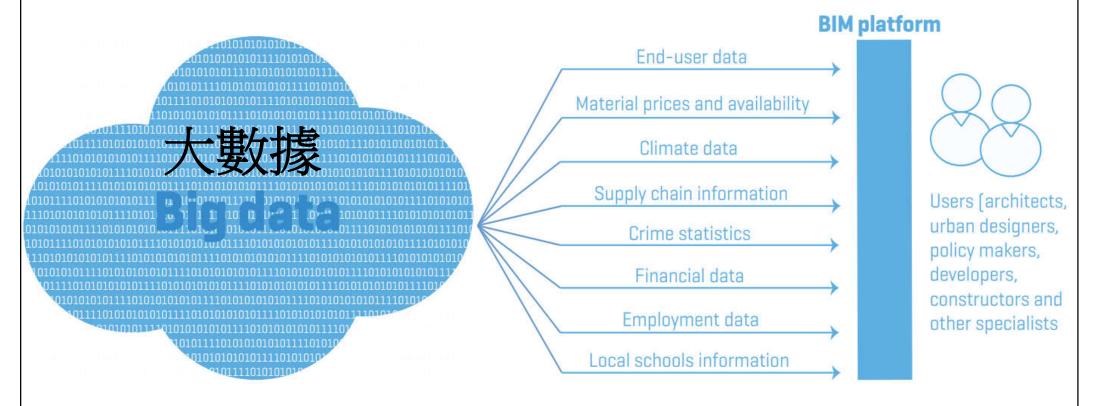

Big data provides unprecedented insight and improved decision-making. This technology can be tapped to enhance the design, construction, operation and maintenance of our built environment.

A BIM platform can be linked to a large volume of data that can enhance the decision-making power of the stakeholders in a team. A project can benefit from real-time information sources such as supply chain data, commodity pricing data, marketing data, sensor data, point-cloud data, crime statistics, employment data and so on.

(Source: RICS, 2014. International BIM Implementation Guide)

If BIM does not deeply alter your core DNA and profoundly change your psyche then you will not understand BIM at all.

# **Further reading**

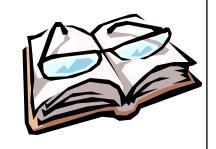

- Step-by-step guide to using BIM on projects
  - https://www.designingbuildings.co.uk/wiki/Step-bystep\_guide\_to\_using\_BIM\_on\_projects
- The Periodic Table of BIM
  - https://www.thenbs.com/periodic-table-of-bim
- BIM execution plan BEP Designing Buildings Wiki
  - https://www.designingbuildings.co.uk/wiki/BIM\_execution\_
     plan BEP
- What is a BIM Execution Plan (BEP)? | NBS
  - <a href="https://www.thenbs.com/knowledge/what-is-a-bim-execution-plan-bep">https://www.thenbs.com/knowledge/what-is-a-bim-execution-plan-bep</a>